# Welcome to Code Club!

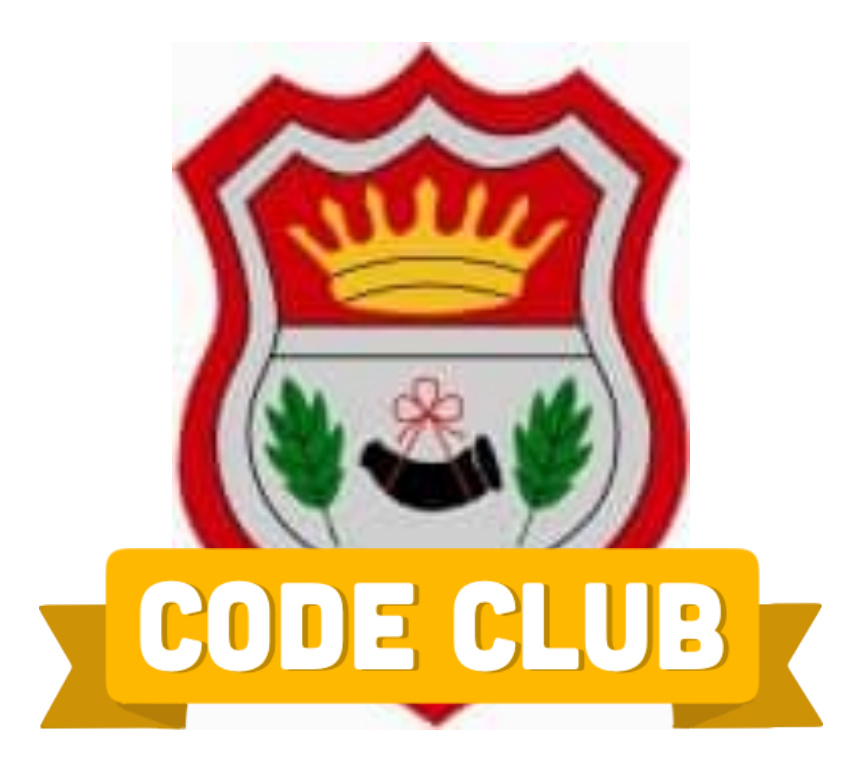

## **Welcome back to Code Club!!!**

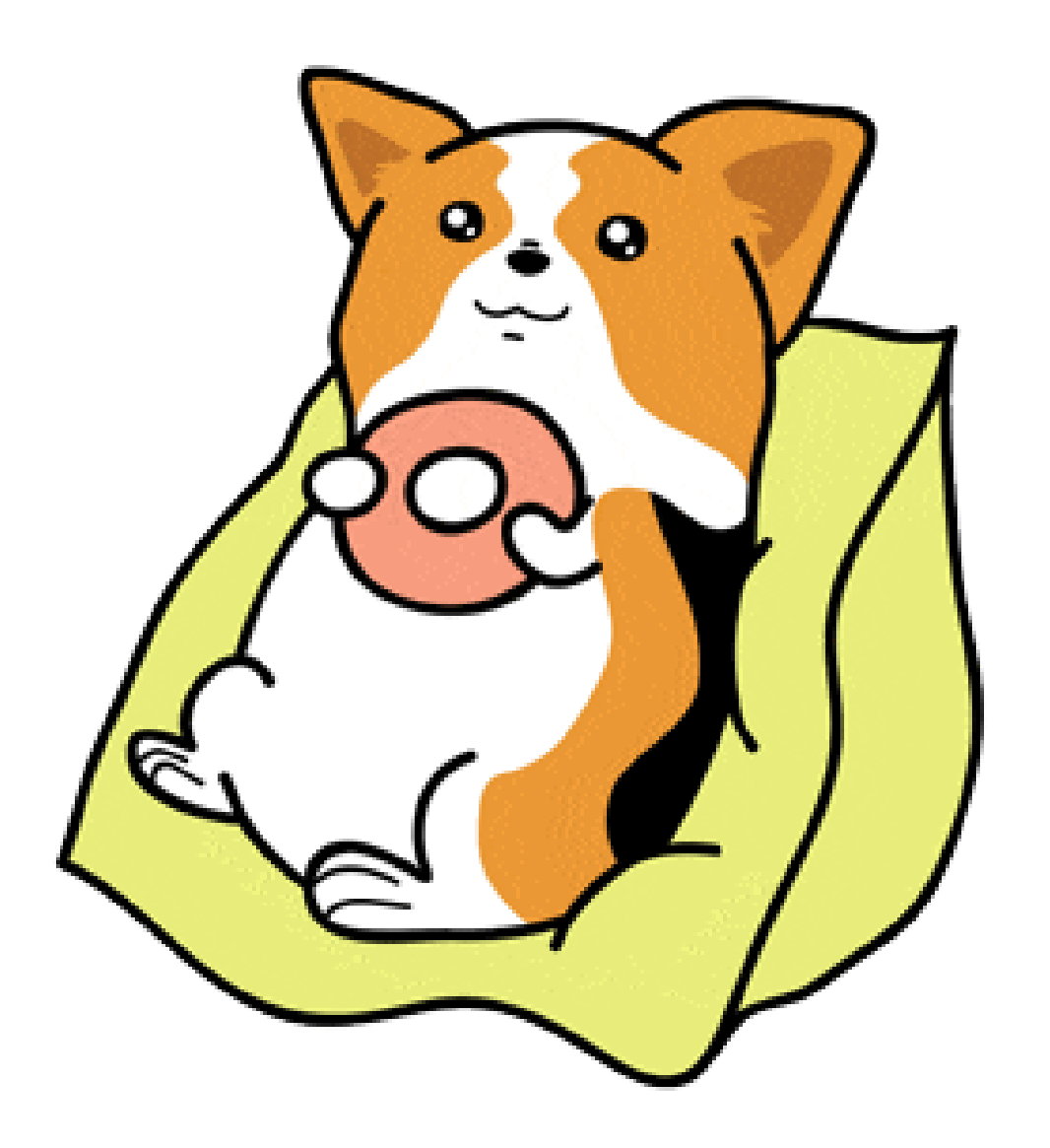

**Eat Snack then come back!**

#### **Stargazer Mission**

## **Our Payload Box has arrived!!!!!**

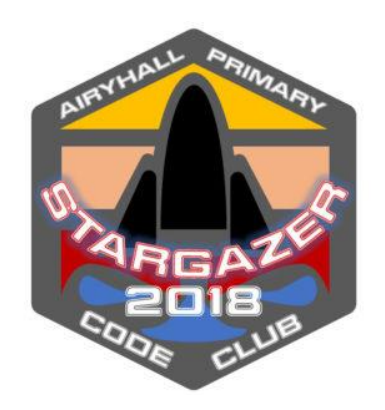

#### **Raspberry Pi Sensor Hat - Has Arrived!!!!!!**

**Thermometer, Pressure Sensor (Barometer), GPS, 434Khz Radio Transmitter**

**Raspberry Pi Camera Module – on the way!**

**Balloon & Parachute - on the way!**

**Configure the Raspberry Pi & Hat. Make an antenna for the Radio Transmitter Mount our camera on the Payload box Decorate the box! And pick a mascot!**

**Weigh the Balloon/parachute/payload Test the parachute!!!!! Test our tracking/telemetry Apply for launch permission!**

**This Week**

## **Virtual Tour of the School Using cameras & Unity**

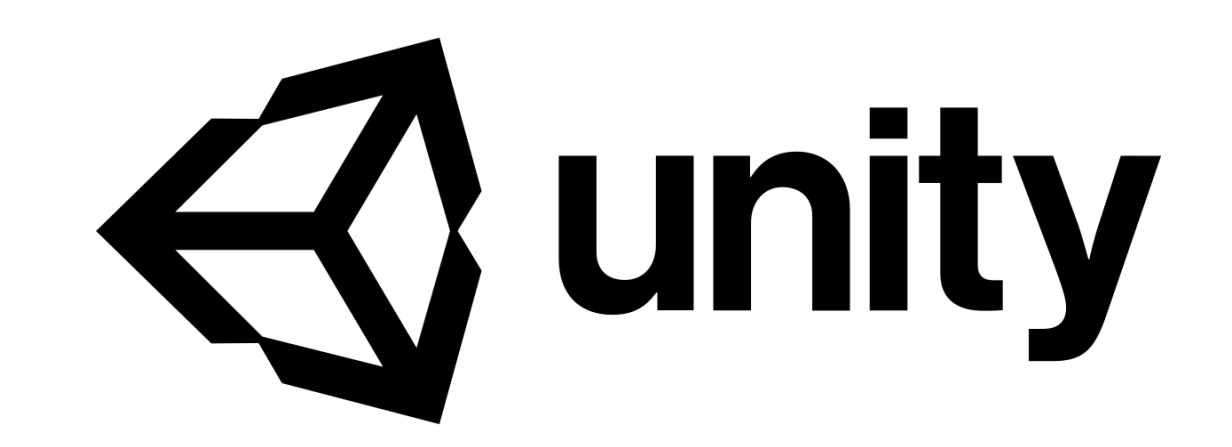

#### **360 Cameras**

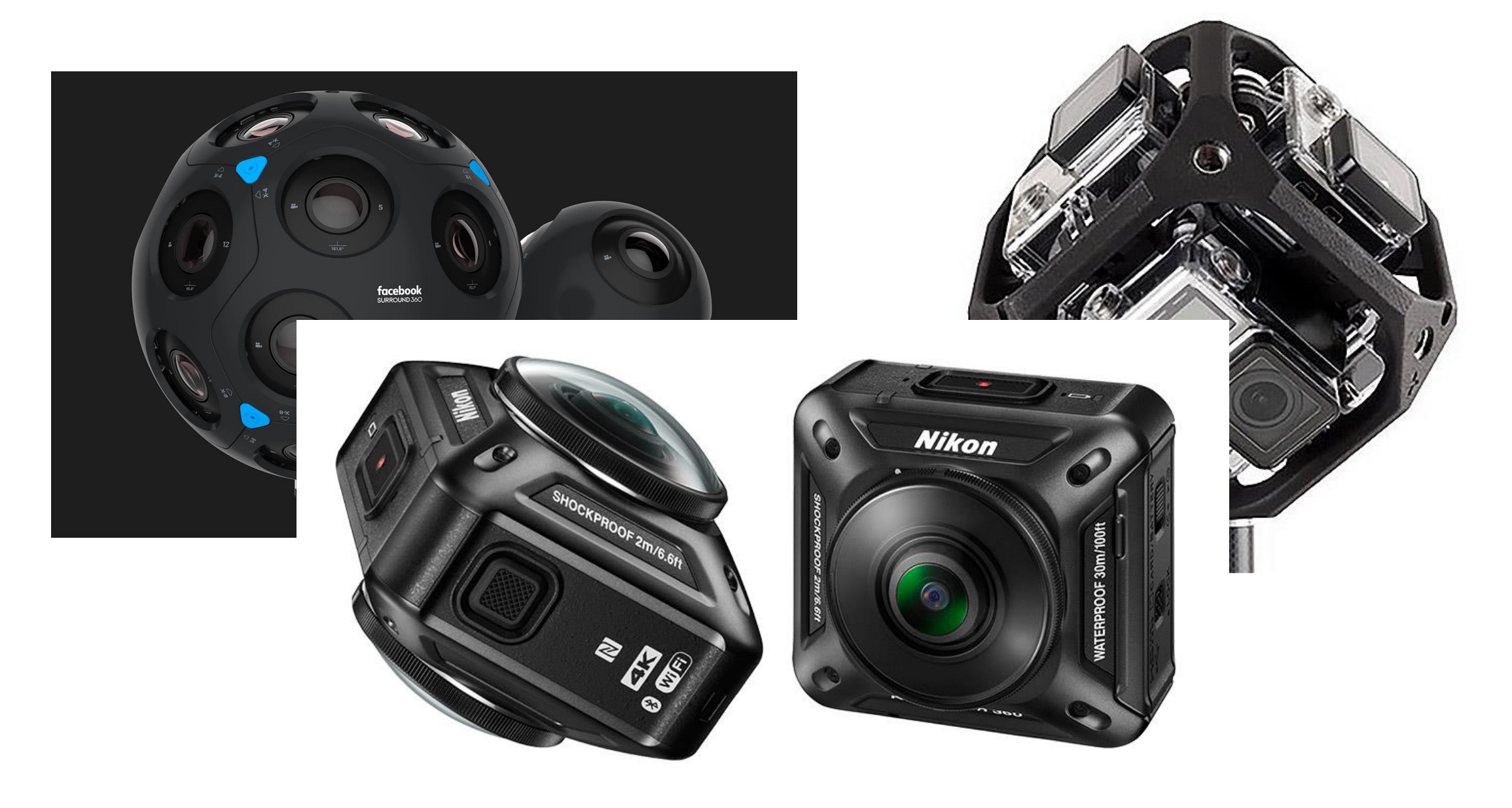

### **Making a Simple 360 Viewer in Unity**

Everything you see in a Unity game is from a *Camera* which works just like a camera in real life  $-$  i.e. you're looking through the viewfinder/on the screen

We want to take a 360 picture, which is spherical, and look around it

To do that, you have to imagine you're inside a ball with the picture painted on the inside of the ball

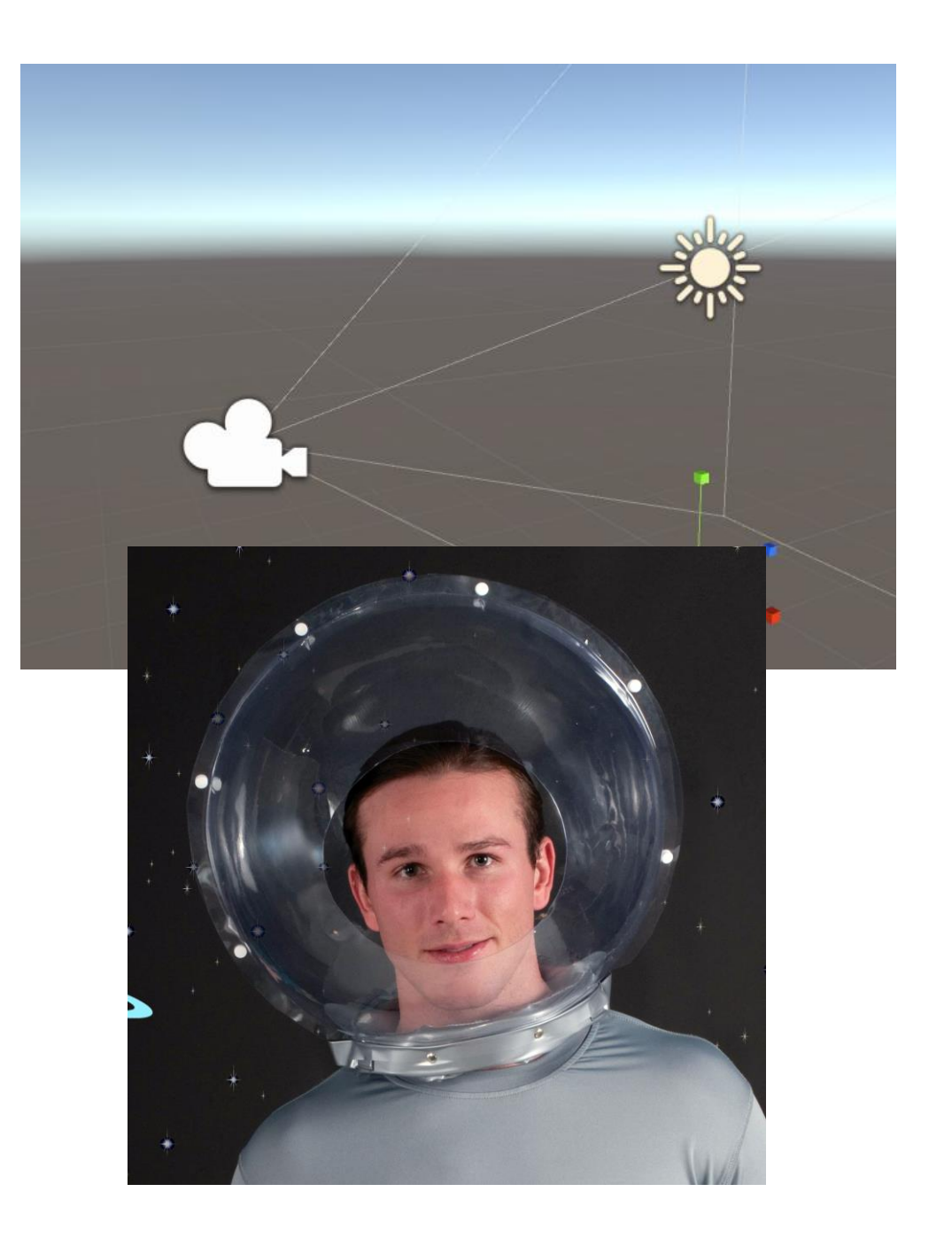

#### **Objects, Textures, Materials & Shaders**

**Objects - things with shapes in the 3d space.**  Spheres, cubes, cones, tanks, spaceships, doors, walls, houses etc

**Textures –** Patterns or pictures we want to used in our environment

**Materials –** coverings we put onto Objects – using Textures

**Shaders –** tells the computer how to draw the material onto the object

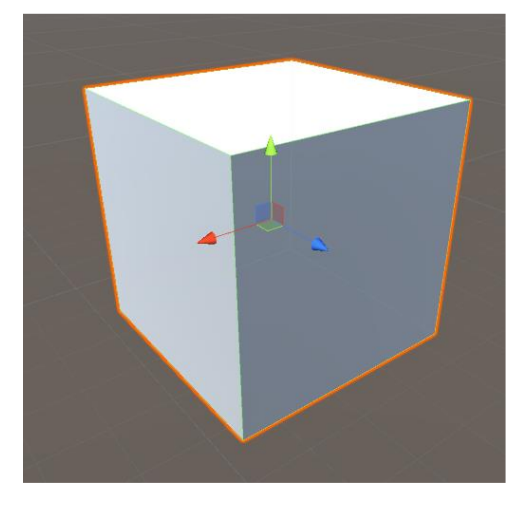

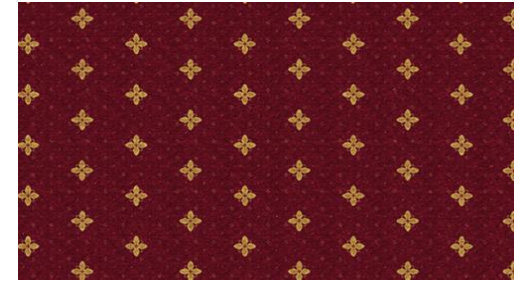

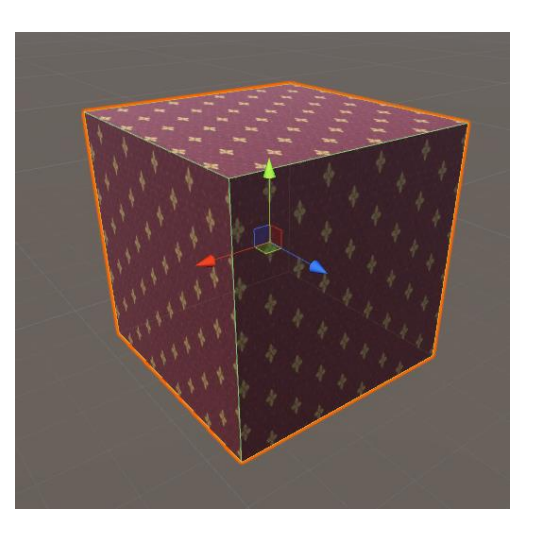

#### Unity - lets make some crates/carpets

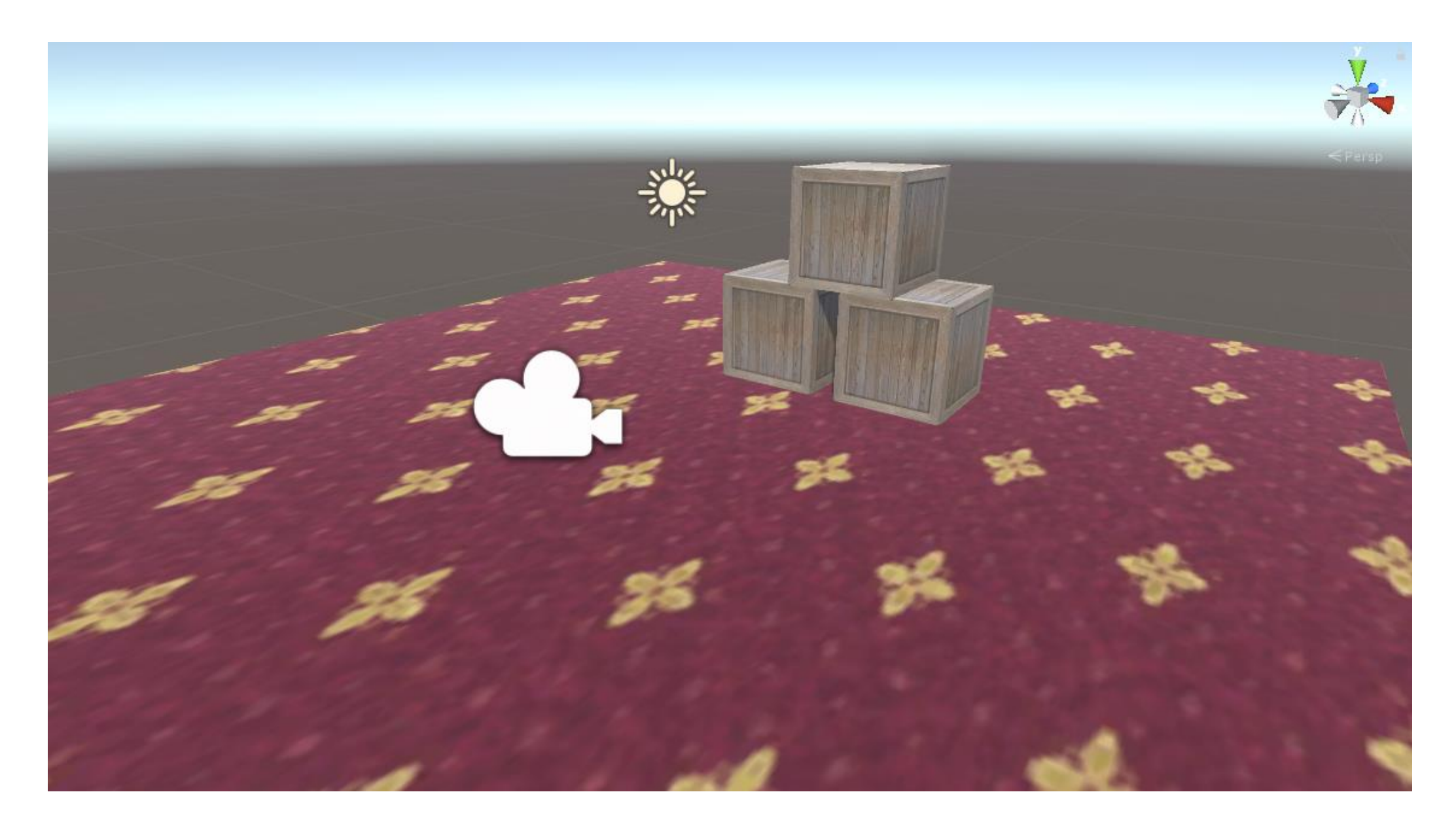

**Making a Simple 360 Viewer in Unity**

**1) Make a Sphere**

Easy peasy – GameObject -> 3D Object -> Sphere

## **2) Put our picture on the inside of the sphere** Photo -> Texture -> Material

**3) Position our camera \*inside\* the sphere, so we're looking at the picture on the inside**

Put the sphere at 0,0,0 and then put the camera at 0,0,0 too

## **Making a Simple 360 Viewer in Unity**

For Speed, we don't usually draw (or *Render)* the inside of objects (you'll see this in some games - Clipping)

But our camera is INSIDE the sphere!

We need to flip it so it renders on the inside rather than the outside

This is called - flipping the 'normals'

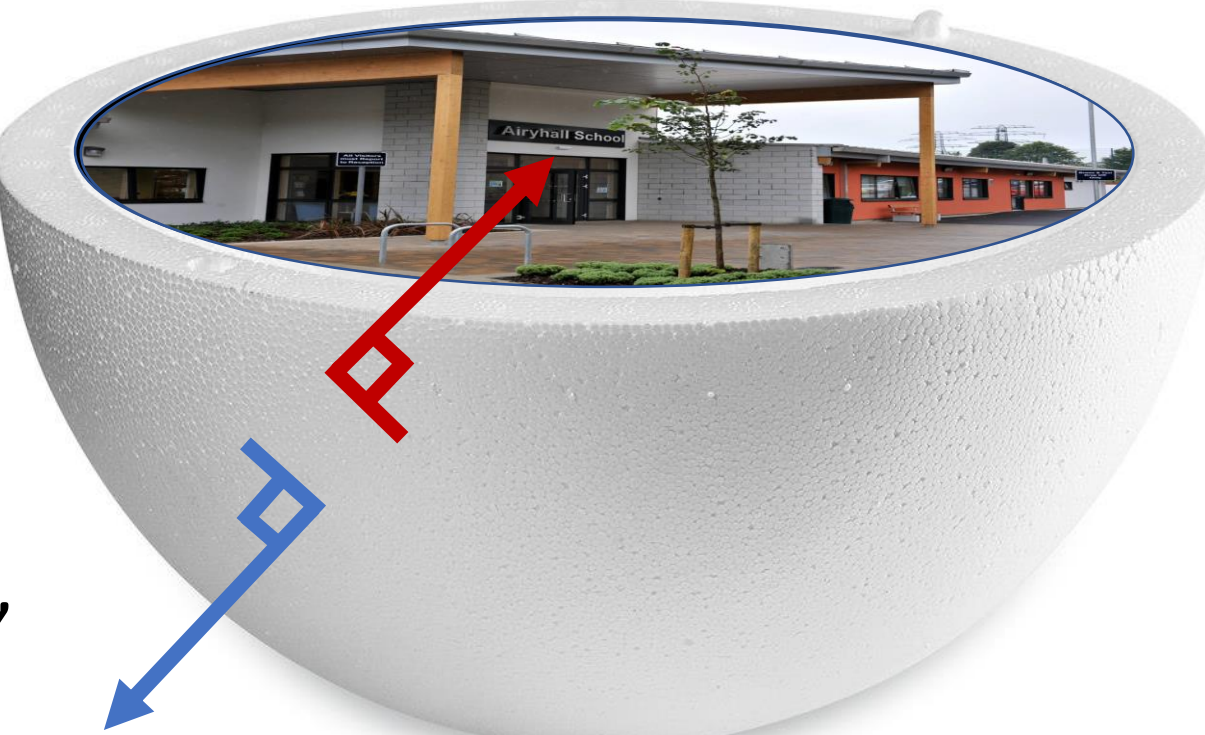

A 'normal' is the direction the face of an object is pointing We do this with a special *"Shader"* which tells the PC what to draw

#### Unity – Putting it all together

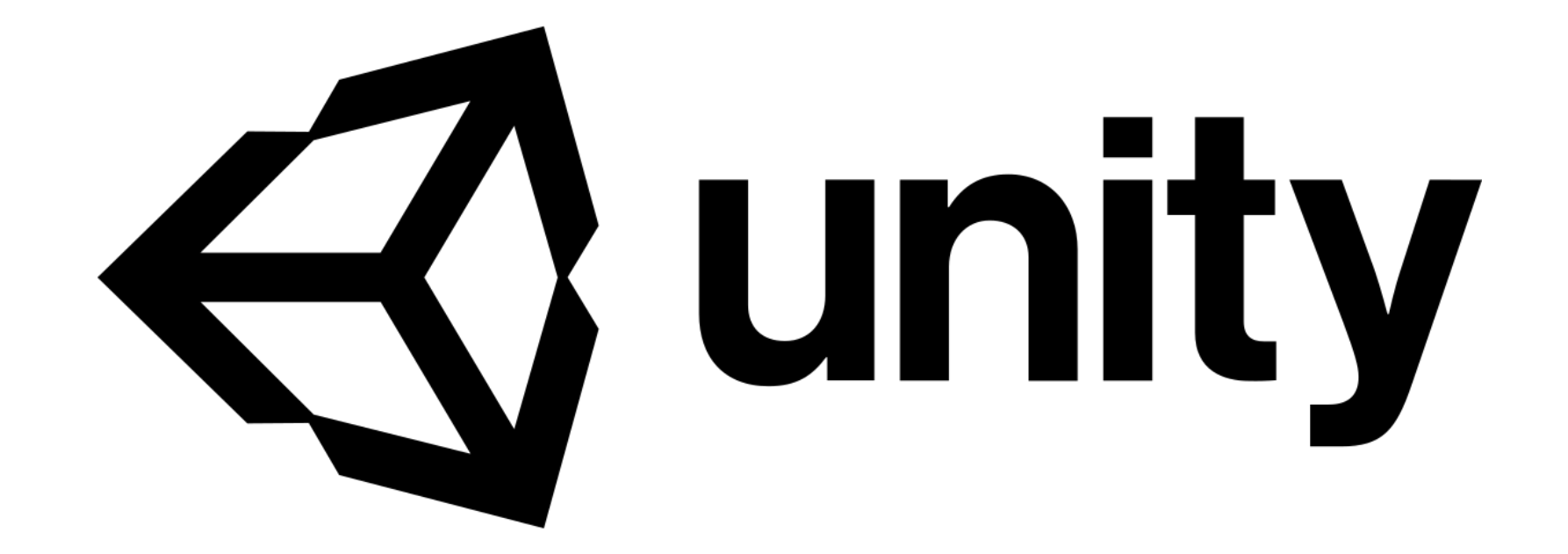

#### **Today's Activity**

**- Go and photograph the school!**

**OR**

#### **- Stay here and we'll build a simple 3rd person "level" in Unity**

**OR**

#### **- Pick a Scratch or Python activity from the Project pages**

**Today's Activity**

#### **Open up a new browser TAB, and go to:**

## **http://airyhallcode.club**

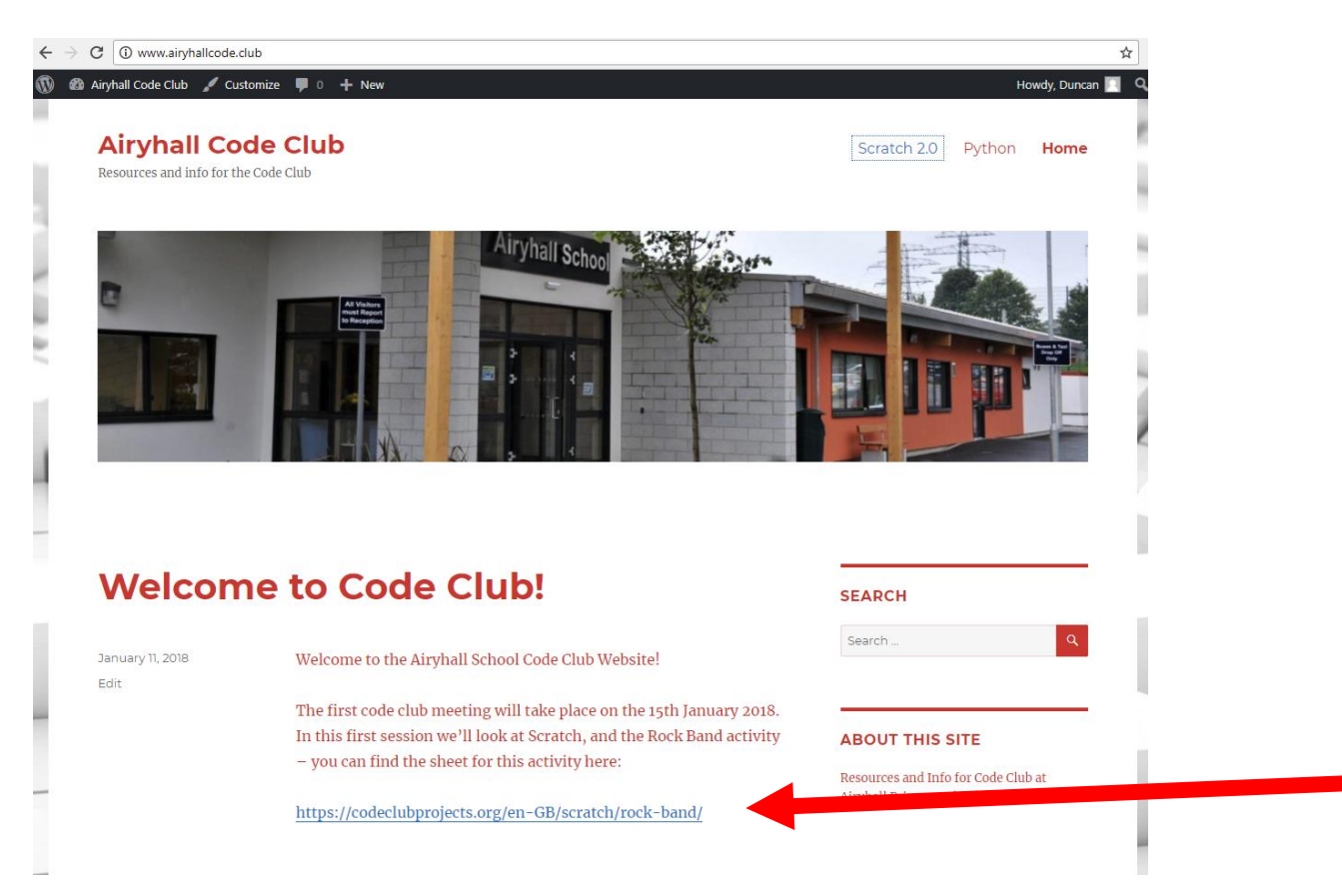

Click the link for the activity notes!

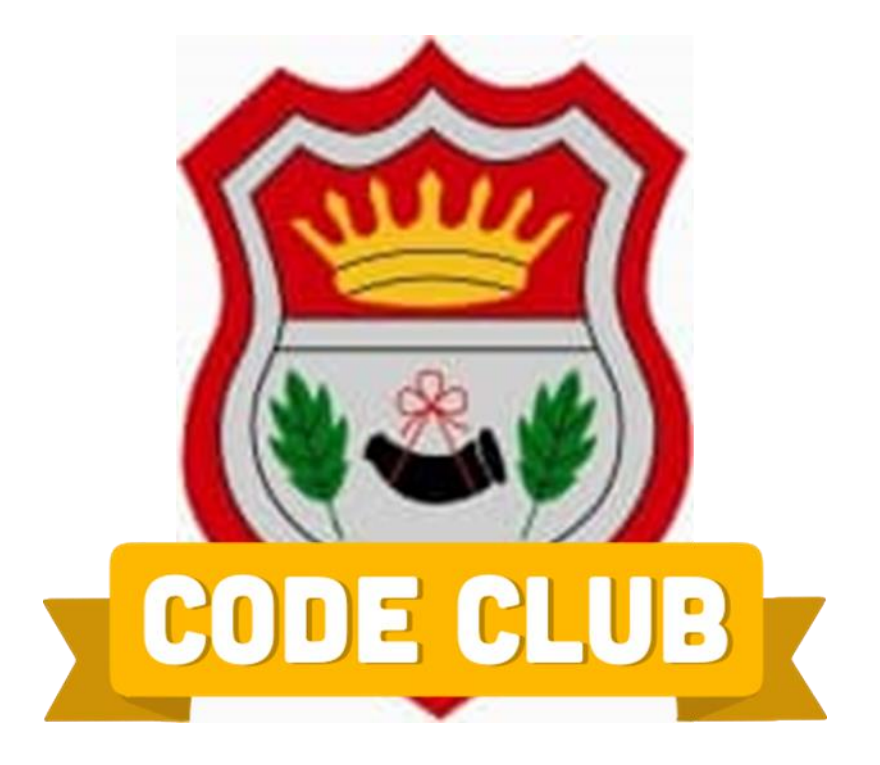